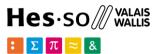

# GeoServer: Publishing Geospatial Data

**Option GIS-Python** 

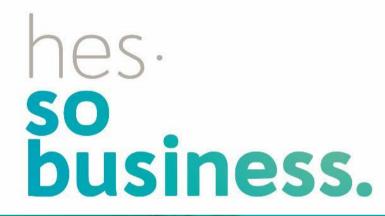

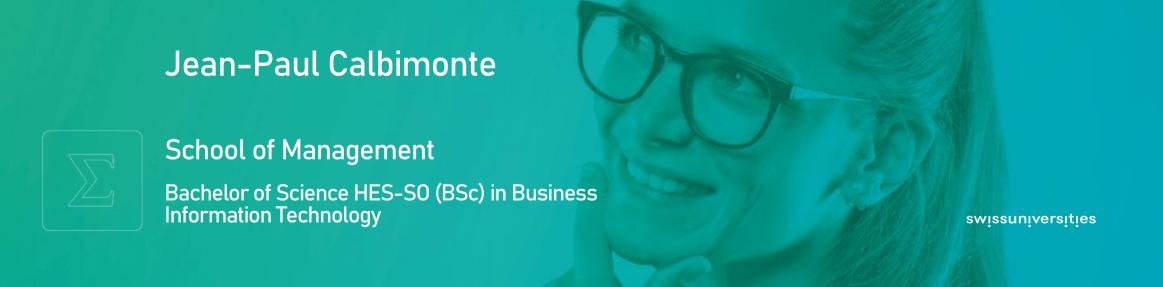

# GeoServer

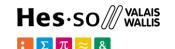

### What is GeoServer?

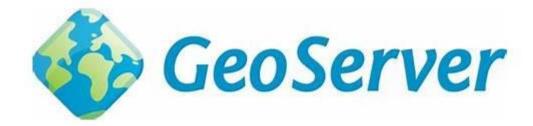

https://geoserver.org/

open-source server for sharing geospatial data

# > GeoServer

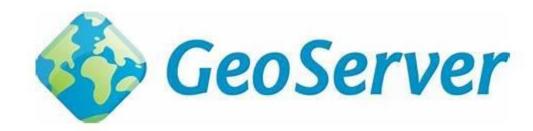

### What is GeoServer?

- GeoServer is built on GeoTools, an open source Java GIS toolkit.
- OpenLayers, free mapping library integrated into GeoServer
- Publish maps for ease of use by web mapping and mobile applications.
- Modular application with additional functionality added via extensions.

# SeoServer

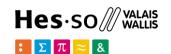

# Open Geospatial Consortium OGC Standards

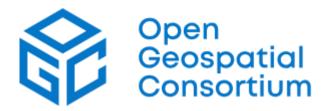

- Web Map Service (WMS): maps over the Internet on different formats.
- Web Feature Service (WFS): geographic information at the feature level.
- Web Coverage Service (WCS): geospatial data as "coverages", i.e. space/time-varying phenomena
- Web Processing Service (WPS): interface to instantiate, control and monitor processing jobs

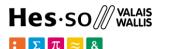

# GeoServer docker installation

# > Docker installation

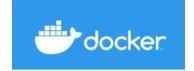

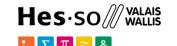

We can modify the same dockercompose.yml used with PostGIS

```
docker-compose.yml
version: "3.9"
services:
  db:
  web:
  pgadmin:
  geoweb:
    image: kartoza/geoserver
    environment:
      - GEOSERVER ADMIN USER=admin
      - GEOSERVER ADMIN PASSWORD=admin
    ports:
      - "8080:8080"
    depends on:
      - db
```

> Start Geoserver and dependencies

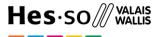

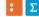

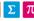

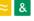

> docker-compose up

# > Start Geoserver and dependencies

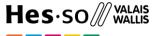

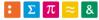

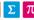

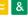

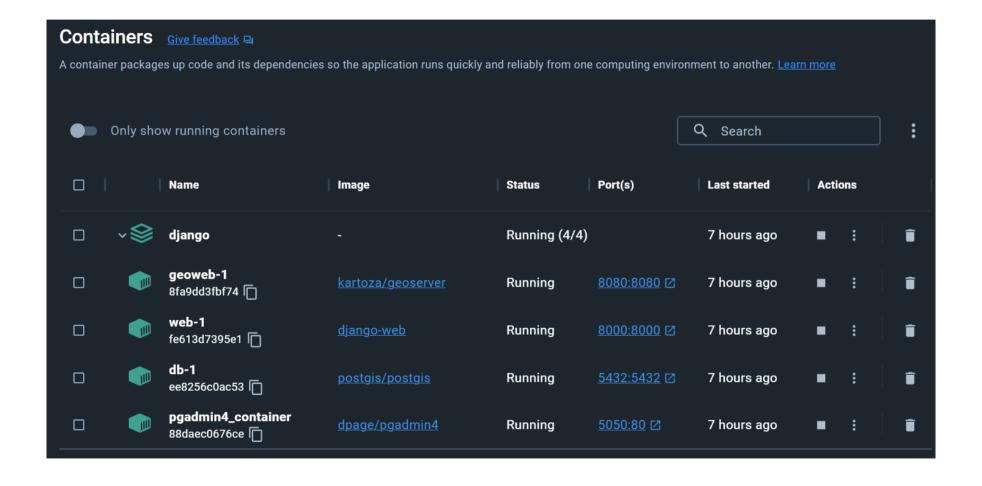

# > Go to http://localhost:8080/geoserver/

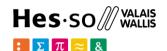

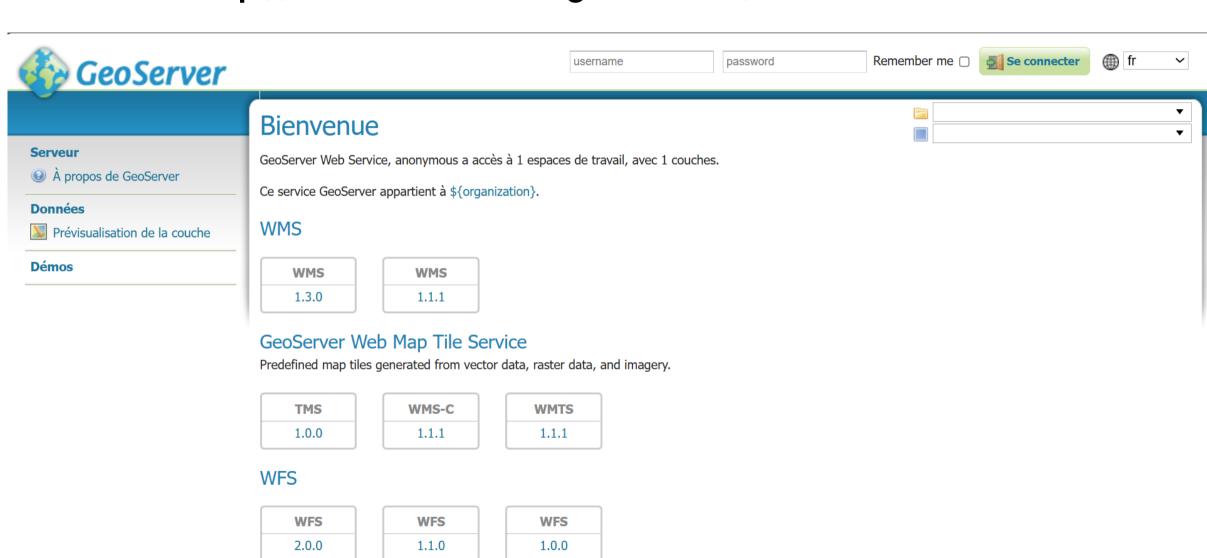

# Login

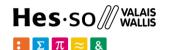

# Compte utilisateur

Vous tentez d'accèder à une page sécurisée. Veuillez fournir vos coordonnées pour vous identifier.

| username     | password |  |
|--------------|----------|--|
| Remember me  |          |  |
| Se connecter |          |  |

# > Create a workspace

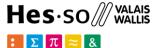

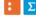

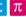

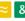

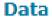

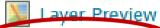

Workspaces

Stores

Layers

Layer Groups

Styles

### Workspaces

Manage GeoServer workspaces

Add new workspace Remove selected workspace(s)

### **New Workspace**

Configure a new workspace

Basic Info

Security

Name

myspace

Namespace URI

myspace

The namespace uri associated with this workspace

Default Workspace

Isolated Workspace

Save

Cancel

# > Create a store

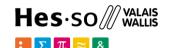

### Data Laver Preview Morkenaces Stores Layers Layer Groups Styles

#### Stores

Manage the stores providing data to GeoServer

Add new Store Remove selected Stores

#### New data source

Choose the type of data source you wish to configure

#### Vector Data Sources

- CSV Comma delimited text file
- Directory of spatial files (shapefiles) Takes a directory of shapefiles and exposes it
- GeoPackage GeoPackage
- PostGIS PostGIS Database
- PostGIS (JNDI) PostGIS Database (JNDI)
- Properties Allows access to Java Property files containing Feature information
- Shapefile ESRI(tm) Shapefiles (\*.shp)
- Web Feature Server (NG) Provides access to the Features published a Web Featur allowed).

#### Raster Data Sources

### New Vector Data Source

Add a new vector data source

PostGIS

PostGIS Database

#### Basic Store Info

Workspace \*

myspace v

Data Source Name \*

Description

Enabled

Auto disable on connection failure

#### Connection Parameters

host \*

localhost

port \*

5432

# > Create a store

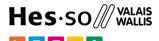

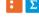

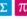

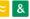

#### **Edit Vector Data Source**

Edit an existing vector data source

PostGIS

PostGIS Database

#### **Basic Store Info**

Workspace \*

myspace v

Data Source Name \*

gis

Description

- Enabled
- Auto disable on connection failure

#### Connection Parameters

host \*

db

port \*

5432

database

postgres

schema

public

user \*

postgres

passwd

Namespace \* myspace

# > Create a layer

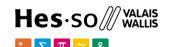

#### Data

Layer Preview

Workspaces

Stores

Layers

Layer Groups

Styles

### Layers

Manage the layers being published by GeoServe

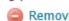

Add a new layer
Remove selected layer

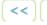

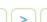

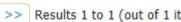

### **New Layer**

Add a new layer

Add layer from myspace:gis ▼

You can create a new feature type by manually configuring the attribute names and types. Create new feature type... On databases you can also create a new feature type by configuring a native SQL statement. Configure new SQL view... Here is a list of resources contained in the store 'gis'. Click on the layer you wish to configure

>> Results 0 to 0 (out of 0 items)

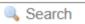

|            | Published | Layer name                 | Action  |
|------------|-----------|----------------------------|---------|
|            |           | auth_group                 | Publish |
|            |           | auth_group_permissions     | Publish |
|            |           | auth_permission            | Publish |
|            |           | auth_user                  | Publish |
| /er<br>/er |           | auth_user_groups           | Publish |
| ite        |           | auth_user_user_permissions | Publish |
|            |           | cantons                    | Publish |
|            |           | django_admin_log           | Publish |
|            |           | django_content_type        | Publish |
|            |           |                            |         |

# > Create a layer

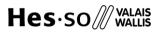

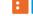

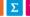

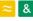

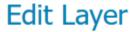

Edit layer data and publishing

### myspace:cantons

Configure the resource and publishing information for the current layer

| Data | Publishing | Dimensions | Tile Caching | Security |  |
|------|------------|------------|--------------|----------|--|
|------|------------|------------|--------------|----------|--|

#### Edit Layer

#### **Basic Resource Info**

Store Name: gis

Mative Name: cantons

Name

cantons

- Enabled
- Advertised

Title 🗌 i18n

cantons

# > View a layer

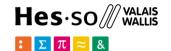

## **Layer Preview**

List of all layers configured in GeoServer and provides previews in various formats for each.

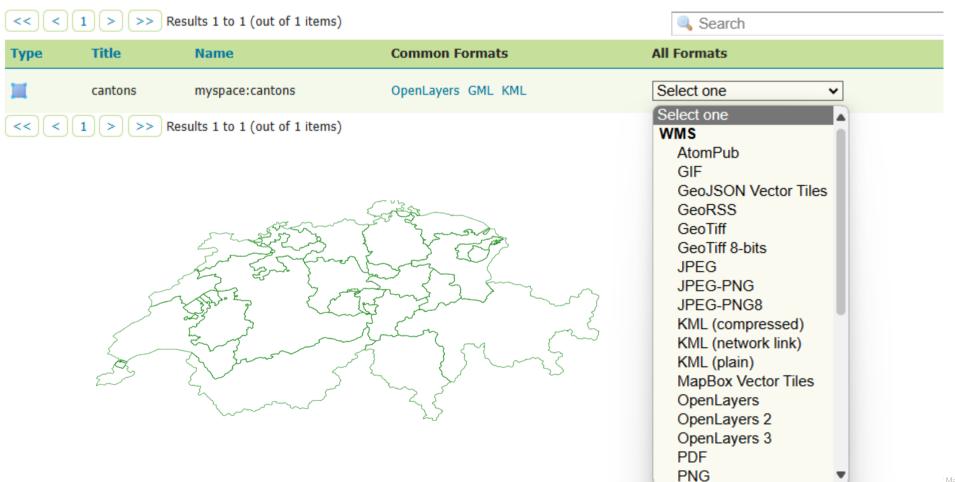

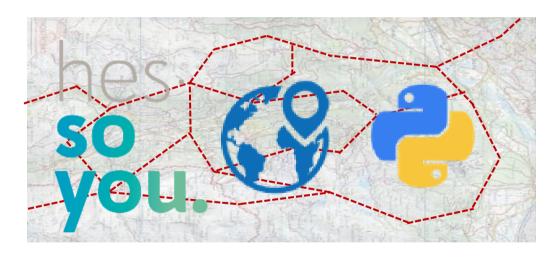

School of Management Route de la Plaine 2 3960 Sierre

Thank you for your attention.

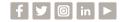

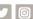

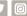

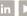

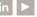

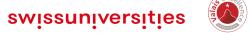

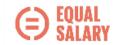